# Introduction to Galaxy

# University of Utah November 17, 2016

Dave Clements
Galaxy Team
Johns Hopkins University
http://galaxyproject.org/

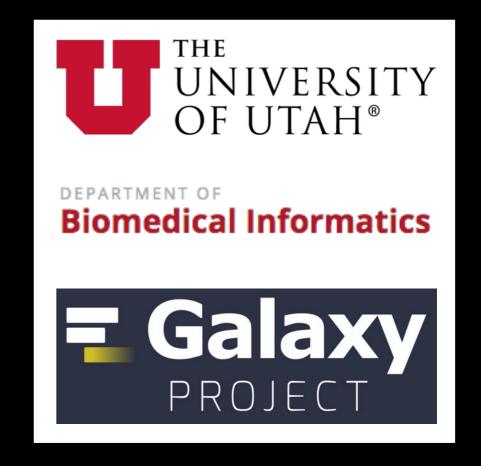

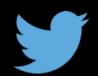

## Slides URL

bit.ly/gxybmi6030slides

#### Goals

Provide an introduction to using Galaxy for bioinformatic analysis. Demonstrate how Galaxy can help you explore and learn options, perform analysis, and then share, repeat, and reproduce your analyses.

### What is Galaxy?

#### Keith Bradnam's definition:

"A web-based platform that provides a simplified interface to many popular bioinformormatics tools."

From

"13 Questions You May Have About Galaxy"

http://bit.ly/13questions

## Galaxy is available several ways ...

http://galaxyproject.org

#### As a free for everyone service on the web: usegalaxy.org

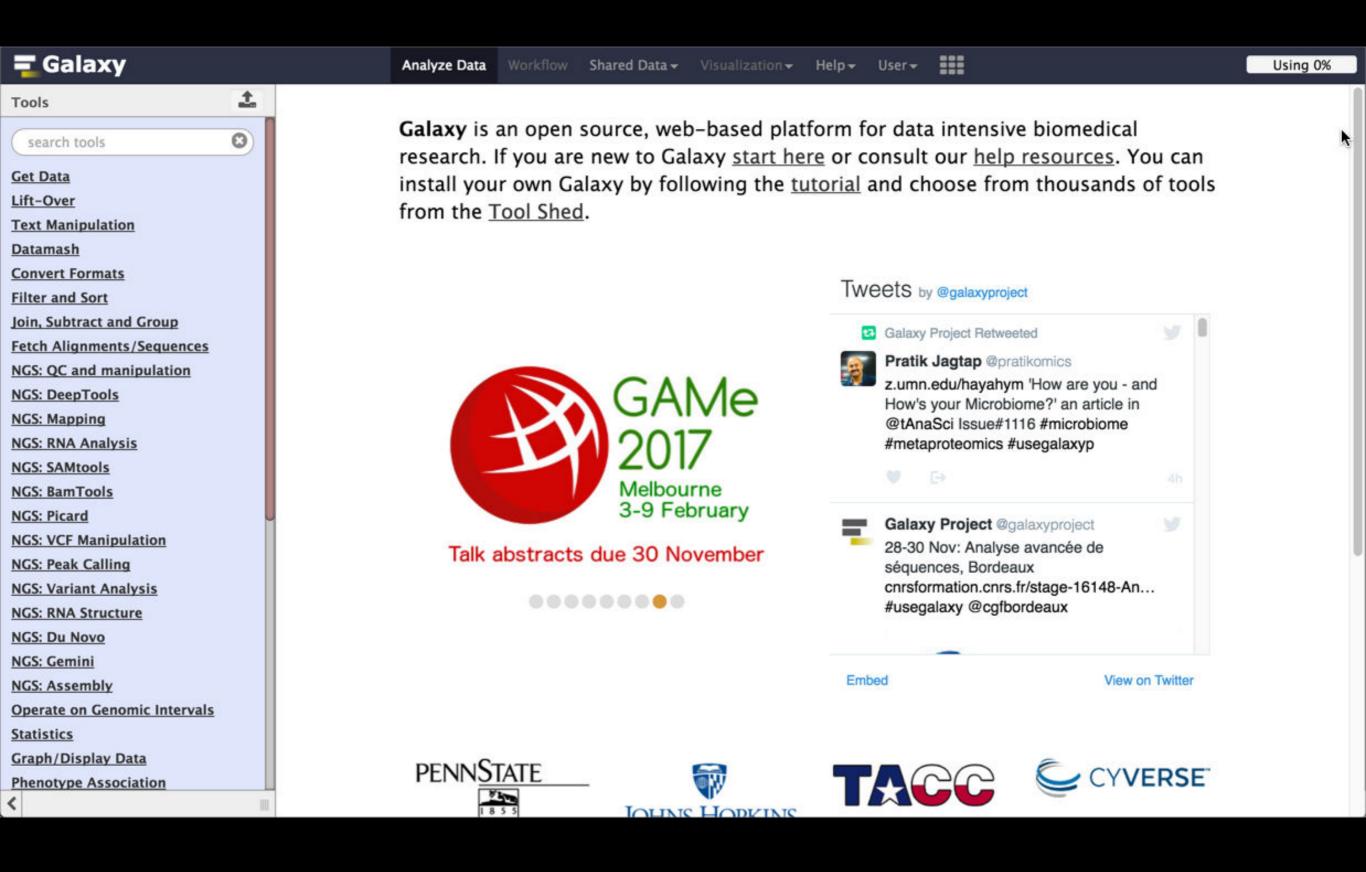

## Galaxy is available as Open Source Software

Galaxy is installed in locations around the world.

http://getgalaxy.org

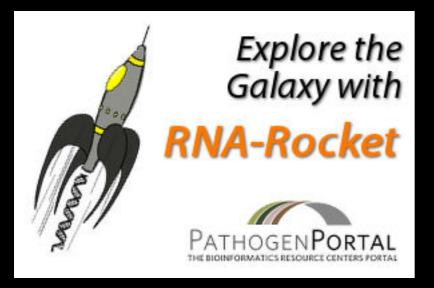

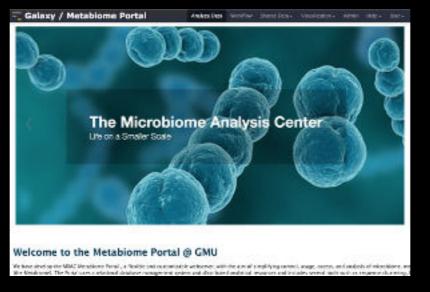

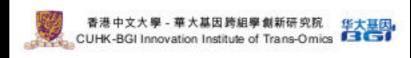

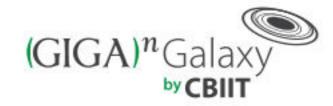

Integrated publishing of workflows from  $(GlgA)^n$  CIENCE

## Cistrome

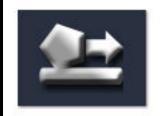

A Galaxy Server dedicated to ChIP-\* analysis

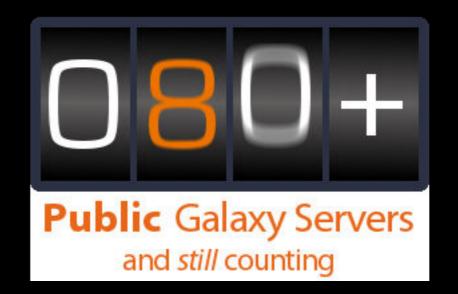

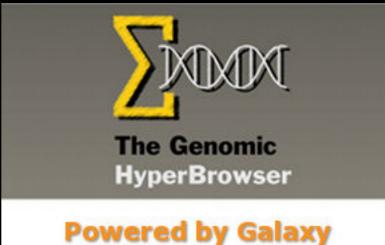

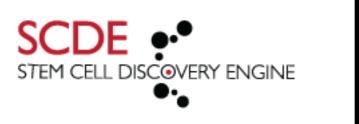

Experiments Connected

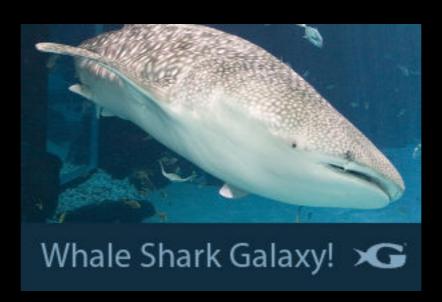

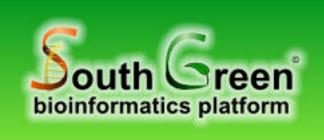

Genomic analysis tools for southern and Mediterranean plants

bit.ly/gxyServers

### Galaxy is available on the Cloud

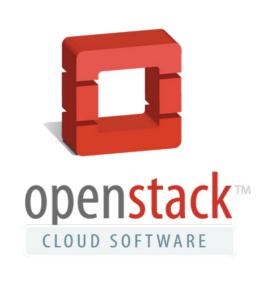

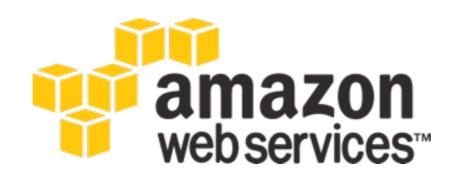

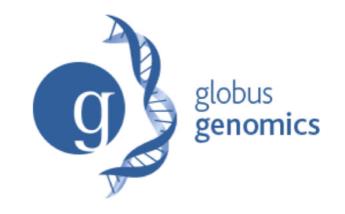

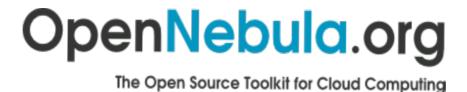

We are using this today

http://aws.amazon.com/education http://globus.org/ http://wiki.galaxyproject.org/Cloud

# Galaxy on the Cloud: Galaxy CloudMan http://usegalaxy.org/cloud

- Start with a fully configured and populated (tools and data) Galaxy instance.
- Allows you to scale up and down your compute assets as needed.
- Someone else manages the data center

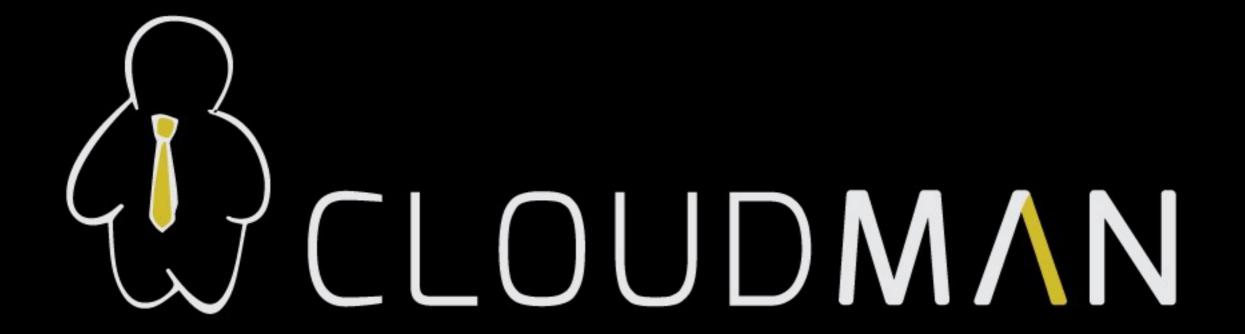

# Galaxy on the Cloud: CloudLaunch https://launch.usegalaxy.org/

- Directly launch a Galaxy instance on AWS or Jetstream
- Uses CloudMan

#### **Galaxy Cloud Launch** Easily launch your own cloud servers for use with Galaxy and CloudMan. See this page for detailed instructions on how to get started. Amazon - Tokyo (AWS EC2) Amazon - Virginia (AWS EC2) Cloud Amazon - Ireland (AWS EC2) vide below must match (ie, exist on) the chosen cloud. Jetstream (development) (OpenStack) Access key Your cloud account API access key. For the Amazon cloud, available from the security credentials page. Secret key Your cloud account API secret key. For the Amazon cloud, also available from the security credentials page. Specify a new name or Choose a saved cluster Cluster name Name of your cluster used for identification and restarting. If creating a new cluster, type any name you like. Password Your choice of password, for the CloudMan web interface and accessing the server via ssh. Compute Optimized large (c3.large) (2 vCPU / 3.75GB R ▼ Instance type Type (ie, virtual hardware configuration) of the server to start.

# Galaxy on the Cloud: Jetstream https://wiki.galaxyproject.org/Cloud/Jetstream

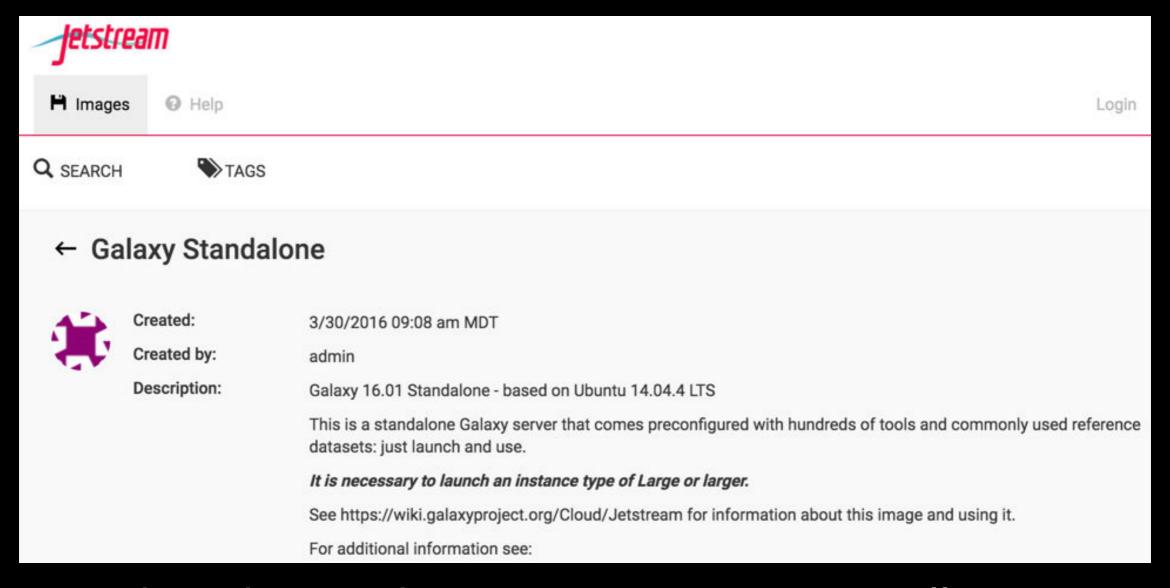

US based researchers can request an XSEDE allocation and then run Galaxy on Jetstream

U XSEDE Champion: Anita Orendt

## Basic Analysis

Which exons have most overlapping Repeats?

Use Human, HG38, GENCODE v24, Chromosome 22

bit.ly/gxybmi6030

## Exons & Repeats: A General Plan

- Get some data
  - Get Data → UCSC Table Browser
- Identify which exons have Repeats
- Count Repeats per exon
- Visualize, save, download, ... exons with most Repeats

(~ http://usegalaxy.org/galaxy101)

summary/statistics

get output

#### **Table Browser**

Use this program to retrieve the data associated with a track in text format, to calculate intersection DNA sequence covered by a track. For help in using this application see <u>Using the Table Browse</u> this form, the <u>User's Guide</u> for general information and sample queries, and the OpenHelix Table presentation of the software features and usage. For more complex queries, you may want to us To examine the biological function of your set through annotation enrichments, send the data to go for use with diverse computational tools. Refer to the <u>Credits</u> page for the list of contributors and these data. All tables can be downloaded in their entirety from the <u>Sequence and Annotation Downloaded</u>

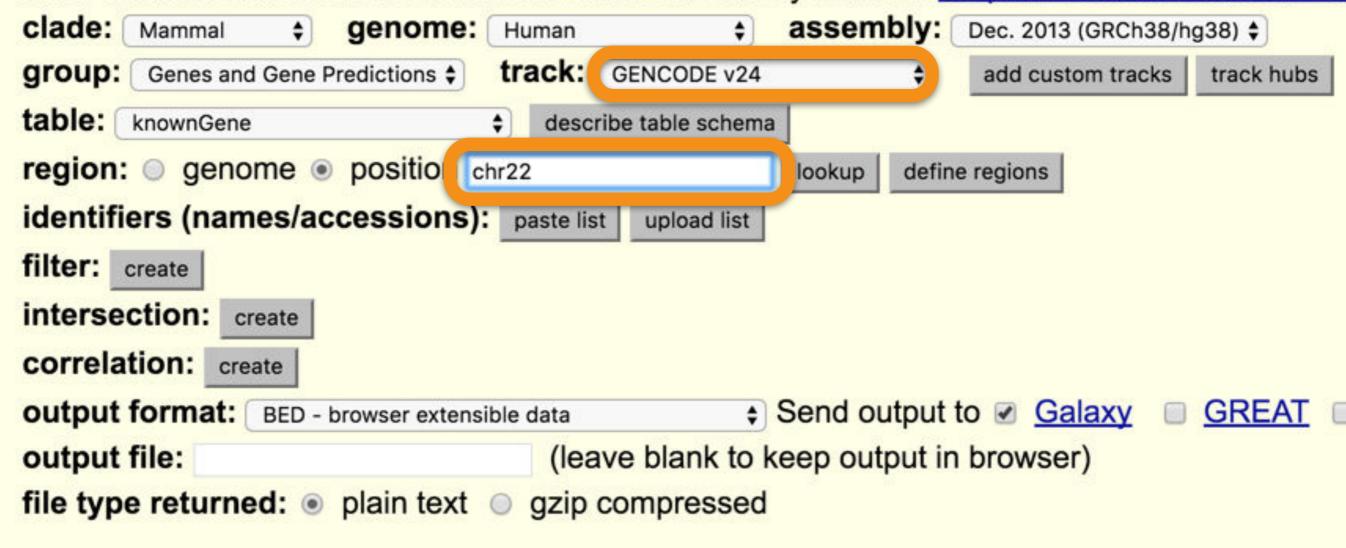

Mirrors

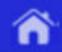

#### Output knownGene as BED

Genomes

Include <u>custom track</u> header:

```
name= tb_knownGene

description= table browser query on knownGene

visibility= pack $

url=
```

#### Create one BED record per:

- Whole Gene
- Upstream by 200 bases
- Exons plusbases at each end
- Introns plus o bases at each end
- 5' UTR Exons
- Coding Exons
- 3' UTR Exons
- Downstream by 200 bases

Note: if a feature is close to the beginning or end of a chromosome and upstream/downstrea in order to avoid extending past the edge of the chromosome.

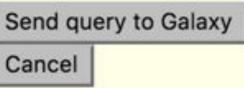

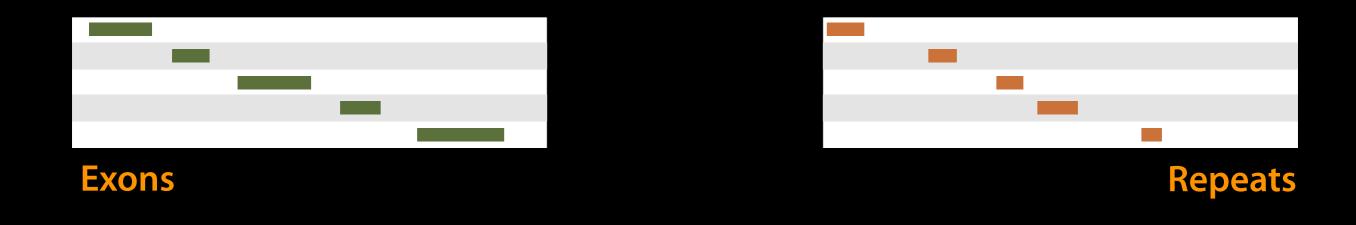

(Identify which exons have Repeats)

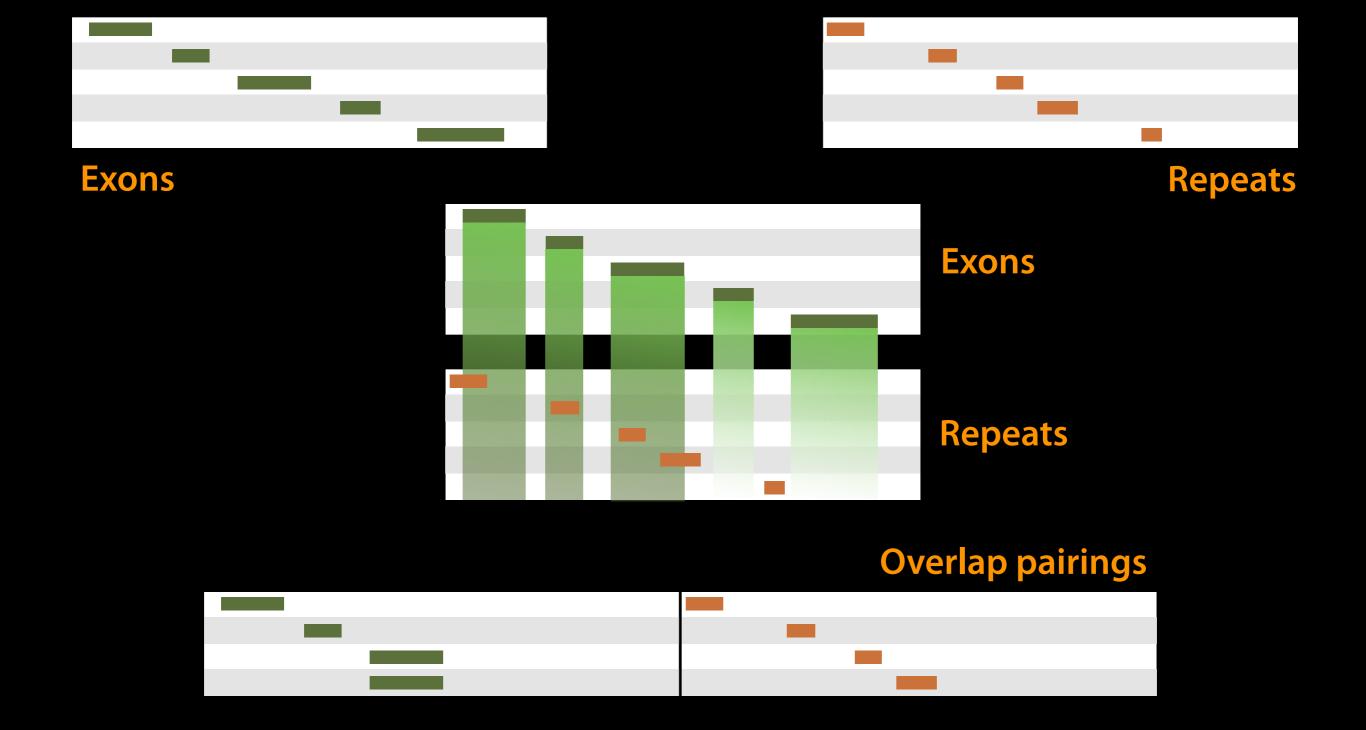

# Operate on Genomic Intervals → Join (Identify which exons have Repeats)

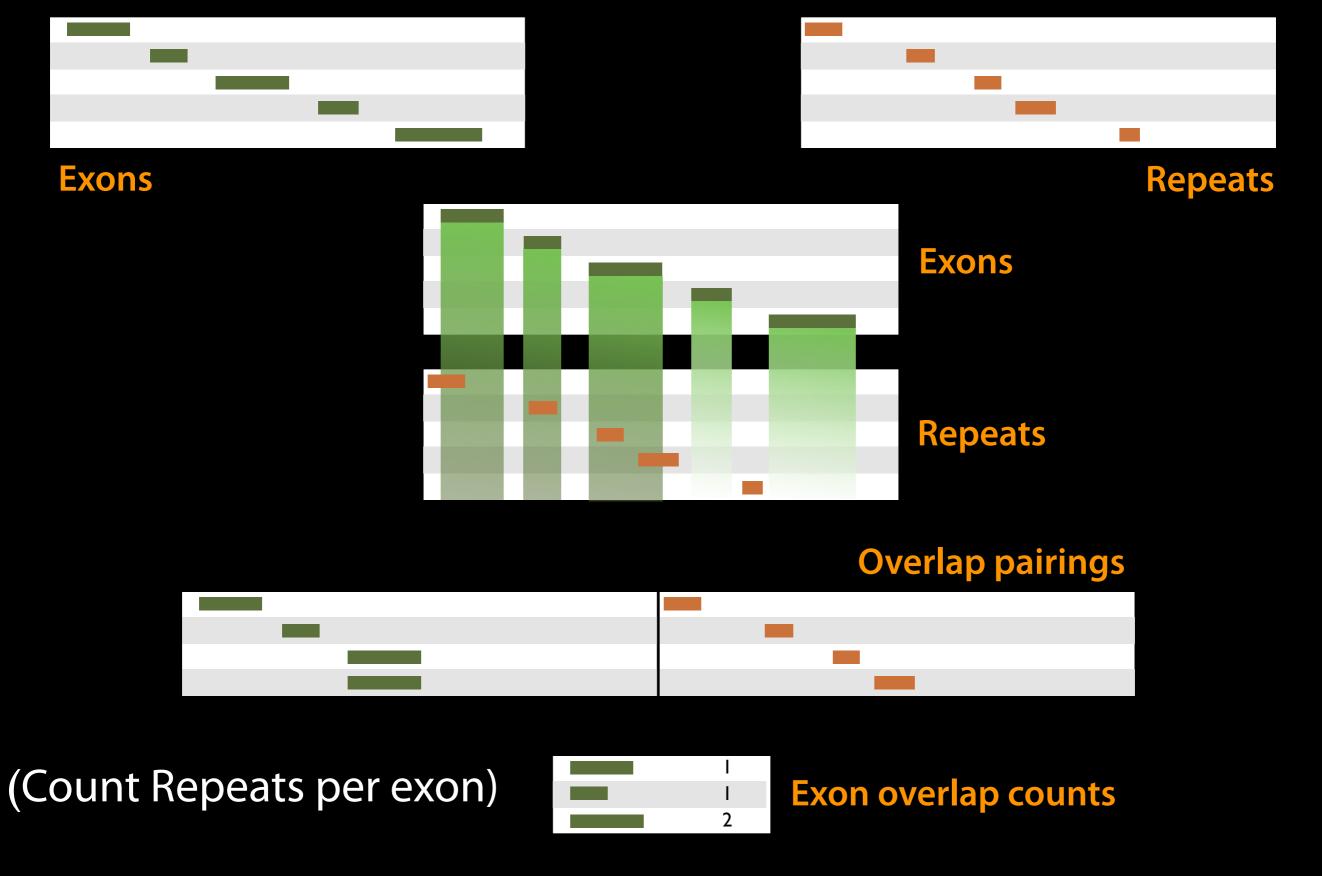

### Join, Subtract, and Group → Group

Published History: Exons with overlapping repeats, basic

## Scratchbook: View multiple datasets

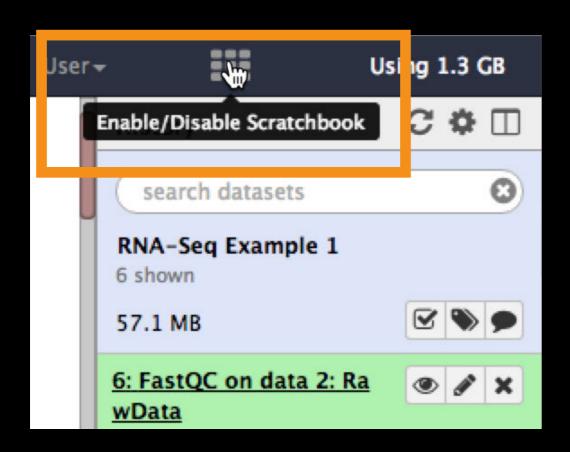

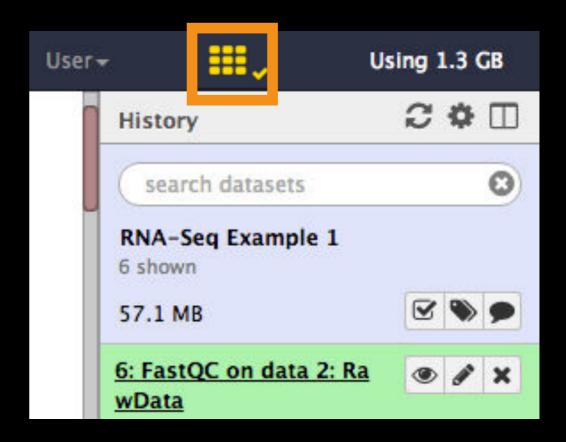

And the icon turns yellow!

Poke a dataset in the eye, and then poke another dataset in the eye.

## Yay!

We have exon names and counts!

We are now going to extend that work.

Let's create a copy of this history that we will extend.

## But first, create a login

Don't need to login to use Galaxy, but do need one to use all its features

Use an email address you can remember.

Use a low security password.

This account will go away after class.

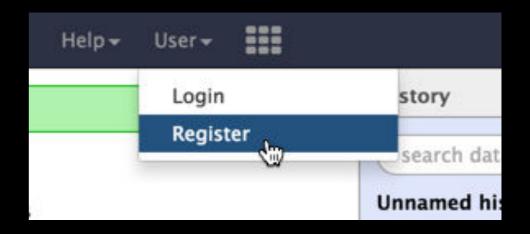

| Create accou | nt                                                                                                    |           |
|--------------|----------------------------------------------------------------------------------------------------|-----------|
| Email addre  | ss:                                                                                                    | i         |
| Password:    |                                                                                                    |           |
| Confirm pas  | sword:                                                                                                    |           |
| Public name  | :                                                                                                    |           |
| you share pu | name is an identifier that will be ublicly. Public names must be at lease letters, numbers, and the '-' o | east thre |
| Submit       |                                                                                                    |           |

## Second, name your existing history

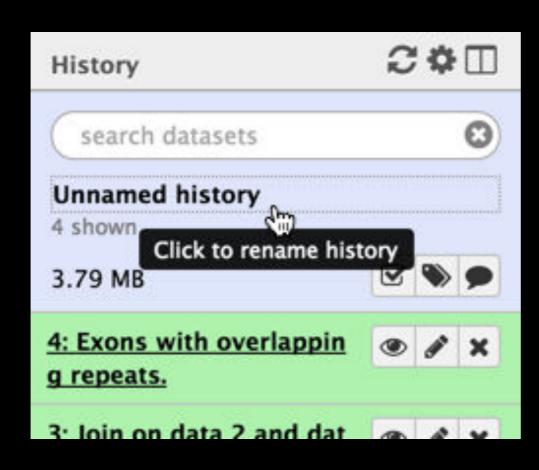

Give your existing history a meaningful name.

# 3rd, make a copy of your history

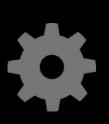

(cog) → Copy History Name the copy based on the exercise you pick

Becomes your new current history.

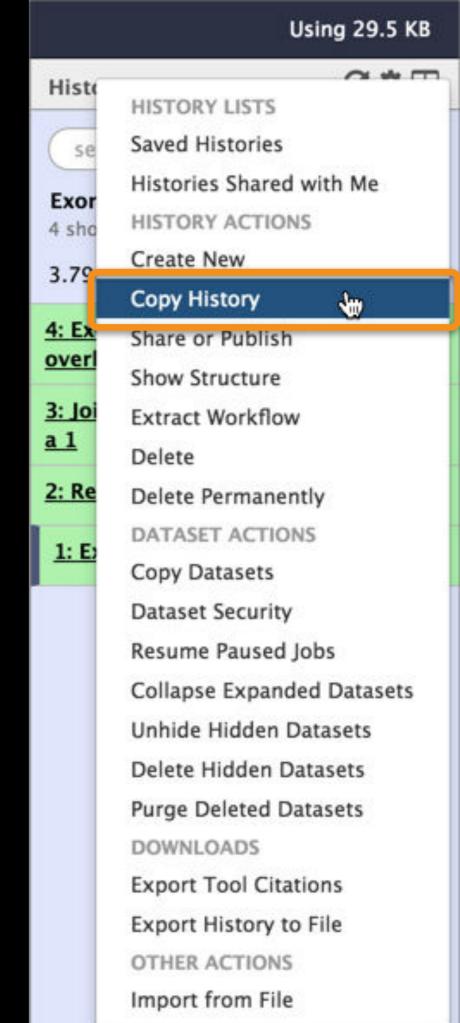

## Exons & Repeats: Convert our list to BED format

Create the list of exons with overlapping repeats, in 6-column BED format. Set the score column to be the number of overlapping repeats that exon has.

Everything you need will be in these toolboxes

- Text manipulation (cut is particularly useful)
- Join, subtract and group
- Filter and sort
- Operate on genomic intervals

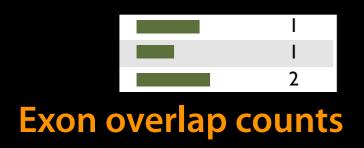

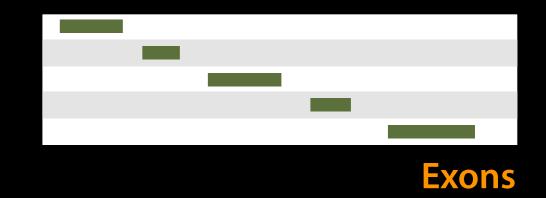

| I |   | 0 |                   |
|---|---|---|-------------------|
| 1 | _ | 0 | Join on exon name |
| 2 |   | 0 |                   |

#### Join, Subtract, and Group → Join

(Incorporate the overlap count with rest of Exon information)

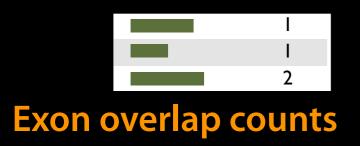

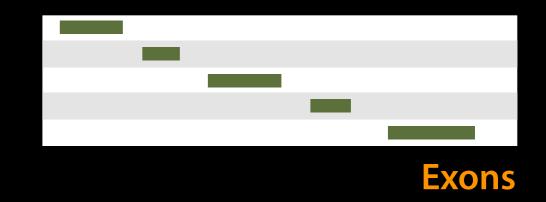

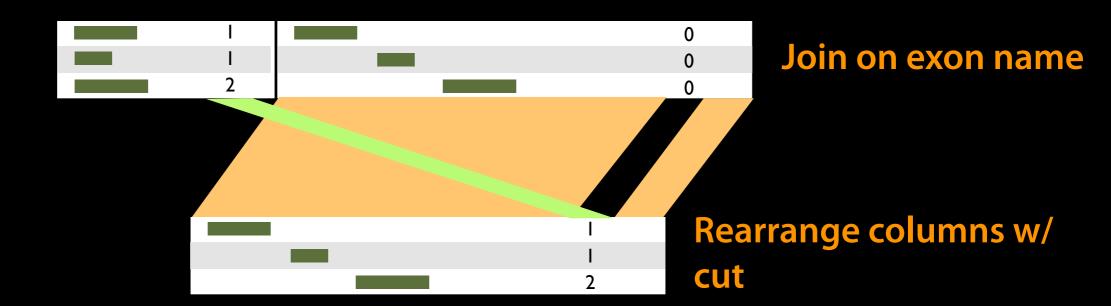

#### Text Manipulation → Cut

(Incorporate the overlap count with rest of Exon information)

## List of exons with overlaps, in BED format

Edit attributes step at the end:

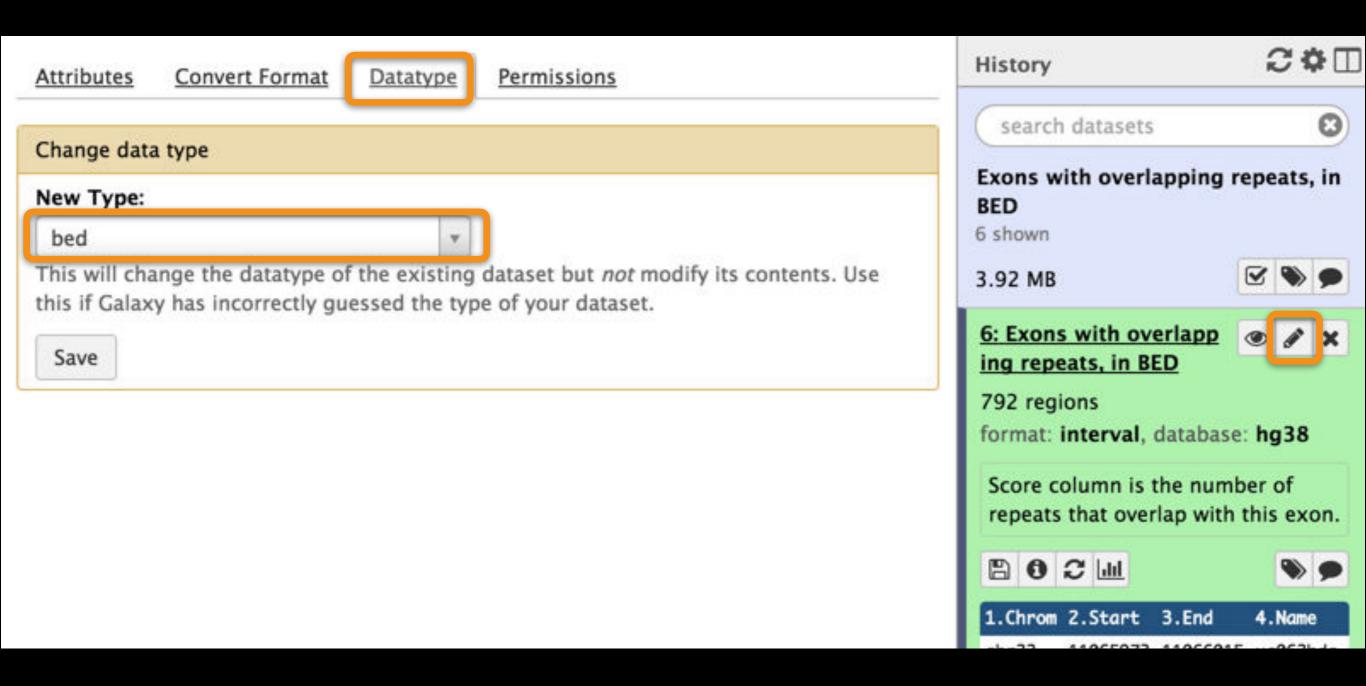

Published History: Exons with overlapping repeats, in BED

### Some Galaxy Terminology

#### **Dataset:**

Any input, output or intermediate set of data + metadata

#### **History:**

A series of inputs, analysis steps, intermediate datasets, and outputs

#### Workflow:

A series of analysis steps

Can be repeated with different data

### Exons and Repeats *History* → Reusable *Workflow?*

- The analysis we just finished was about
  - Human chr22
  - Overlap between exons and repeats
  - And then rolling that up to genes
- But, ...
  - is there anything inherent in the analysis about humans, exons or repeats?

#### Get back to the original history

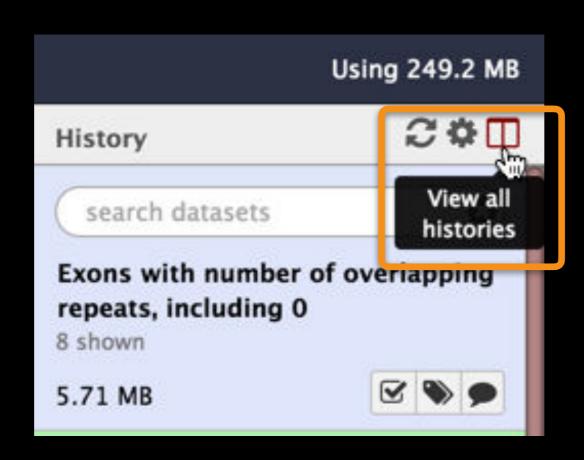

#### Get back to the original history

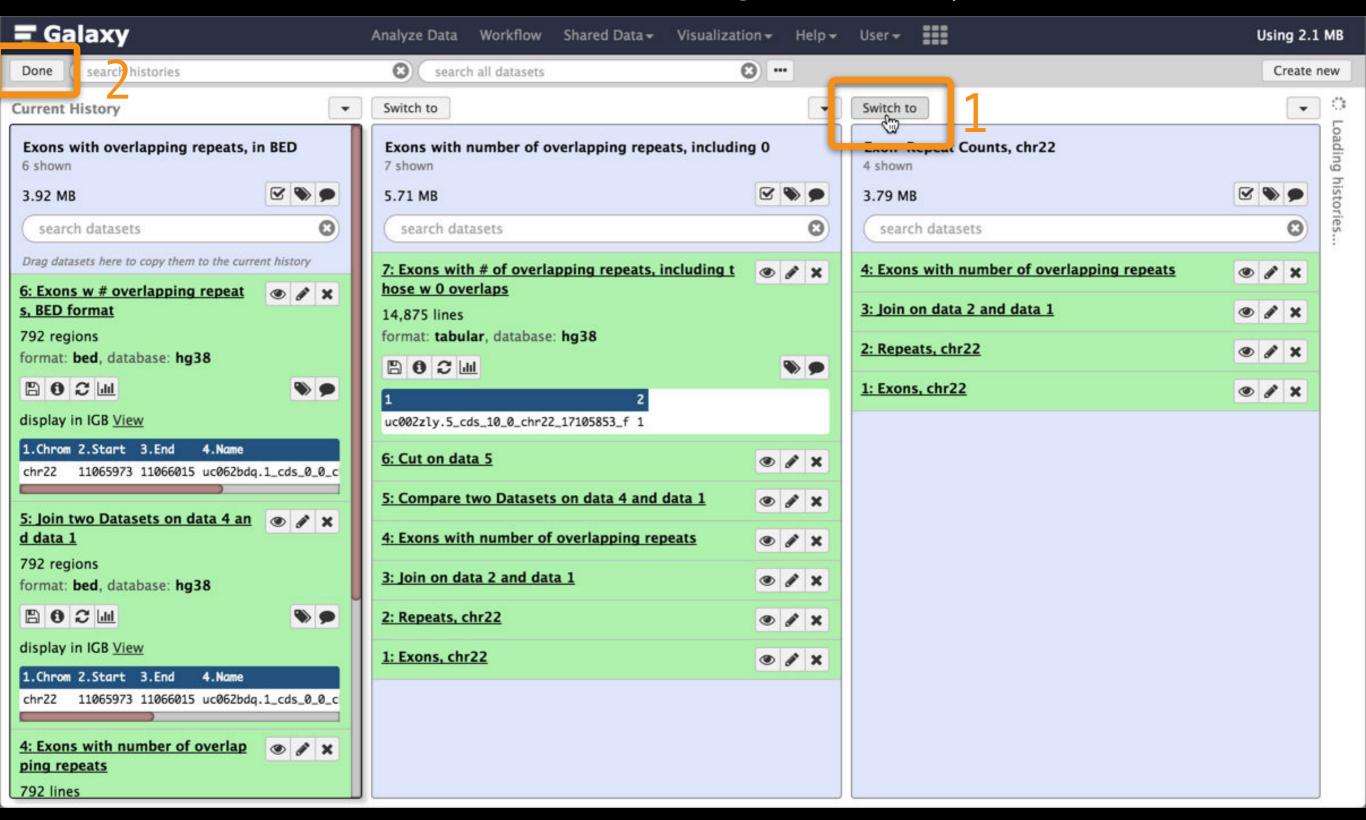

## Create a Workflow from a History

#### **Extract Workflow from history**

Create a workflow from this history. Edit it to make some things clearer.

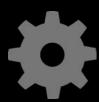

(cog) → Extract Workflow

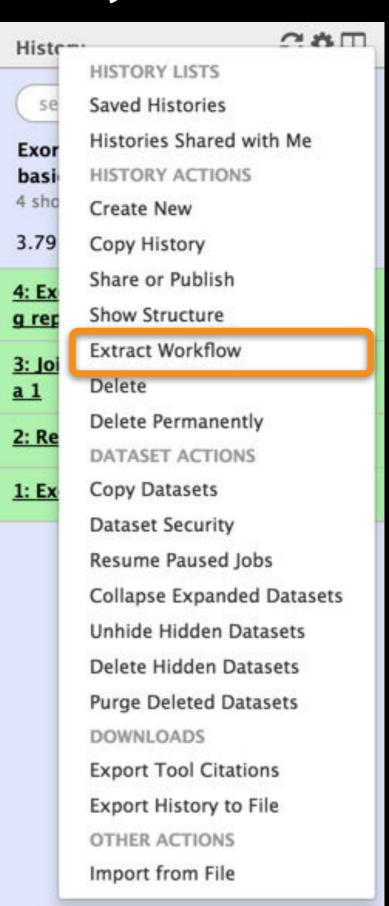

## Create a Workflow from a History: ...

The following list contains each tool that was run to create the datasets in your current history. Please select those that you wish to include in the workflow.

Tools which cannot be run interactively and thus cannot be incorporated into a workflow will be shown in gray.

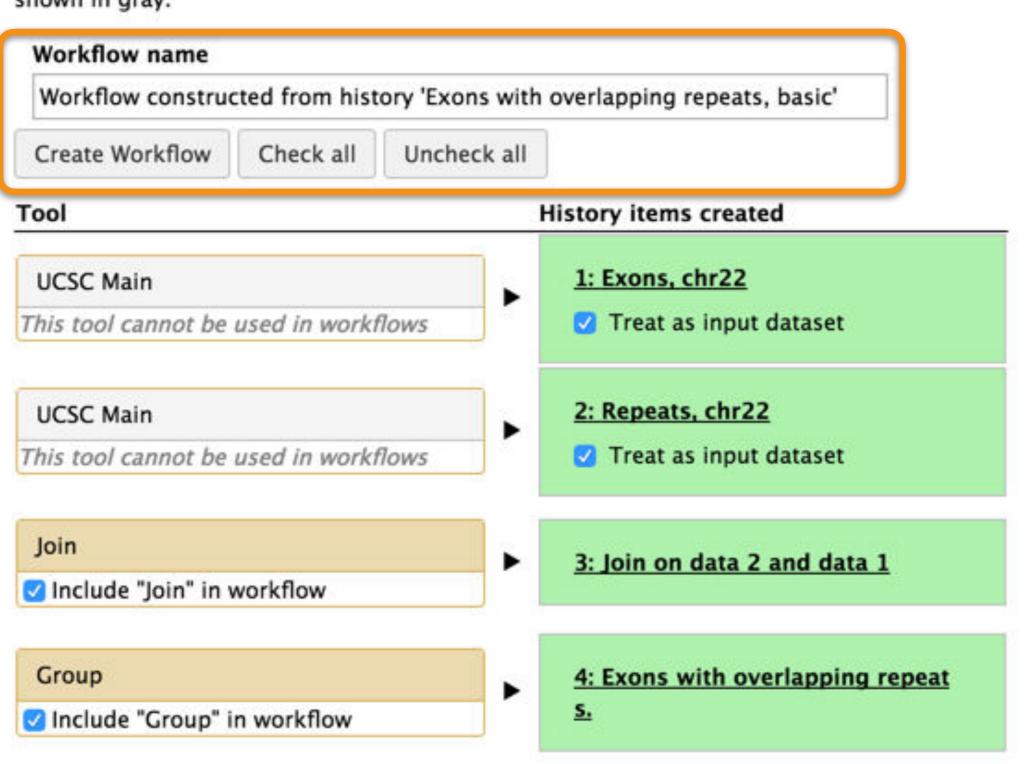

#### Workflow editor

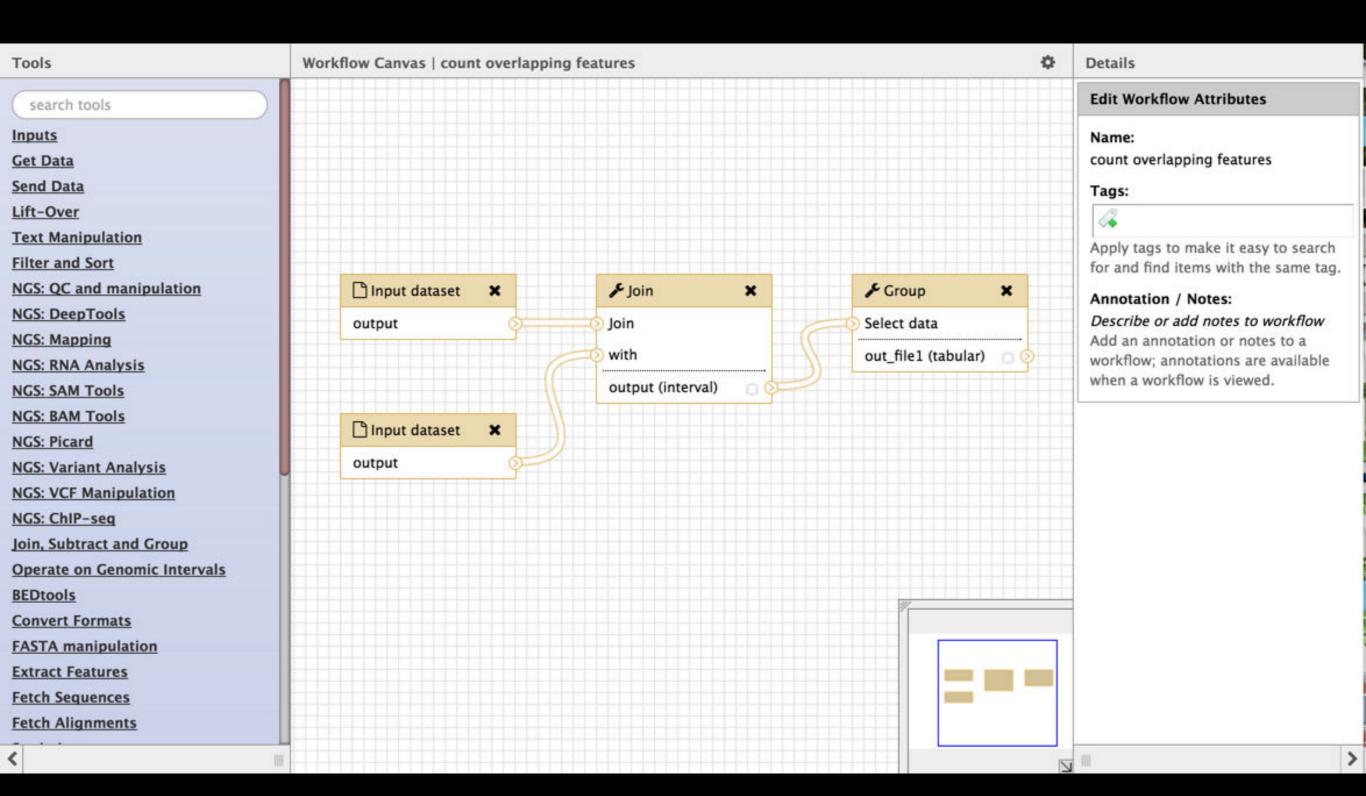

Published Workflow: Count Overlaps Between Feature Sets

## Workflow editor: save your changes

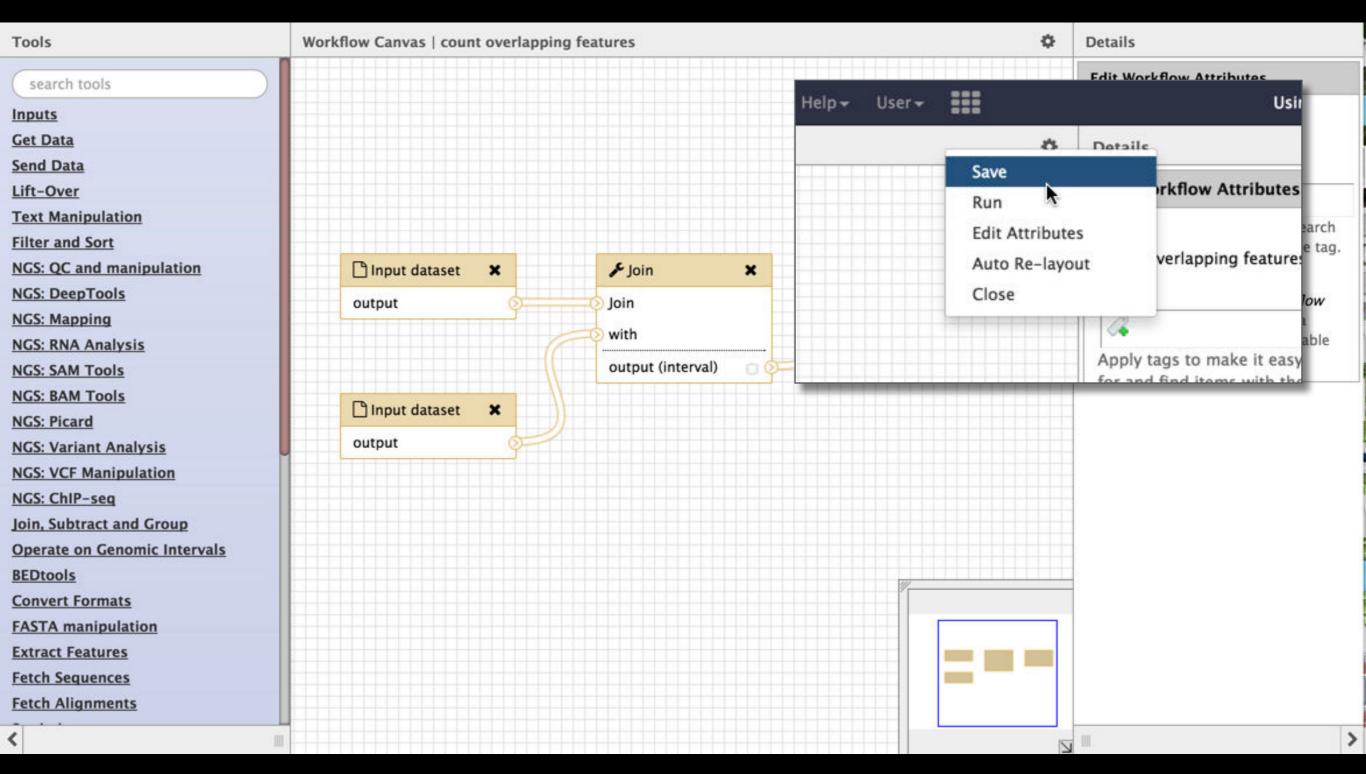

Published Workflow: Feature Overlap Counting

### **Workflow Testing**

Guided: rerun with same inputs

Workflow → Run

Did that work?

On your own:

Count # of exons overlapping each repeat

Did that work? Why not?

Edit workflow: doc assumptions

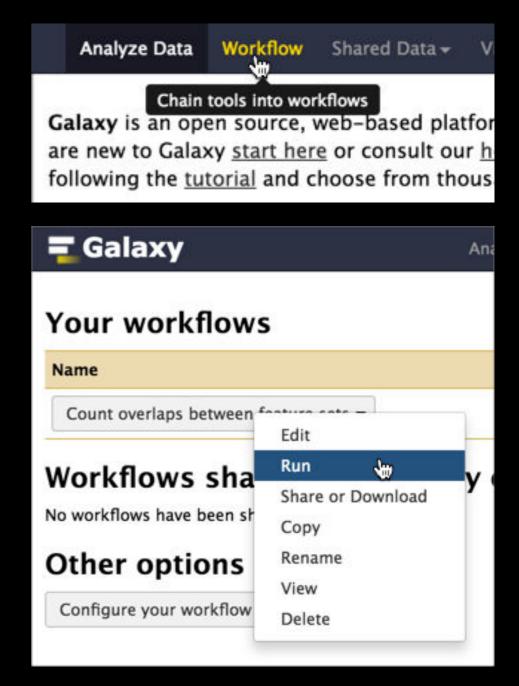

Published Workflow: Count overlaps between feature sets

## Workflows: Sweet spots

Short, well-defined tasks, with well-defined inputs and outputs.

Analysis pipelines for large experiments with many samples where sample and data preparation protocols are the same throughout.

### Dataset collections!

Dataset Collections give Galaxy semantic knowledge about dataset relationships.

Tools can then take advantage of this knowledge.

### Dataset collections

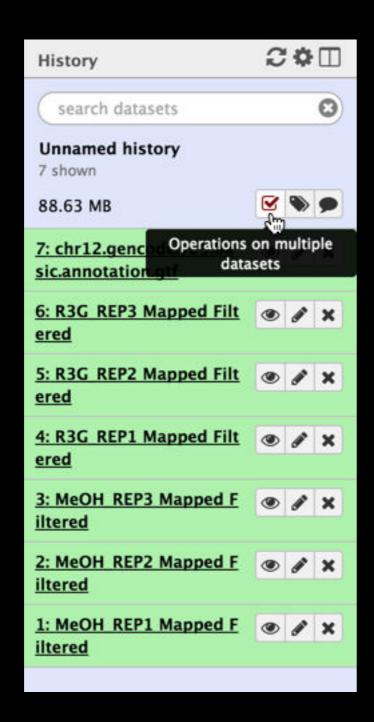

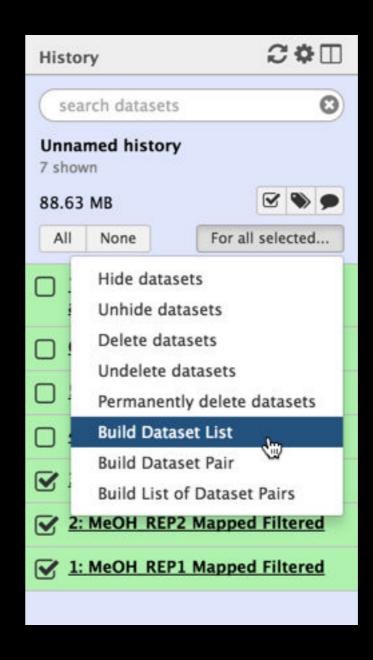

### Dataset collections

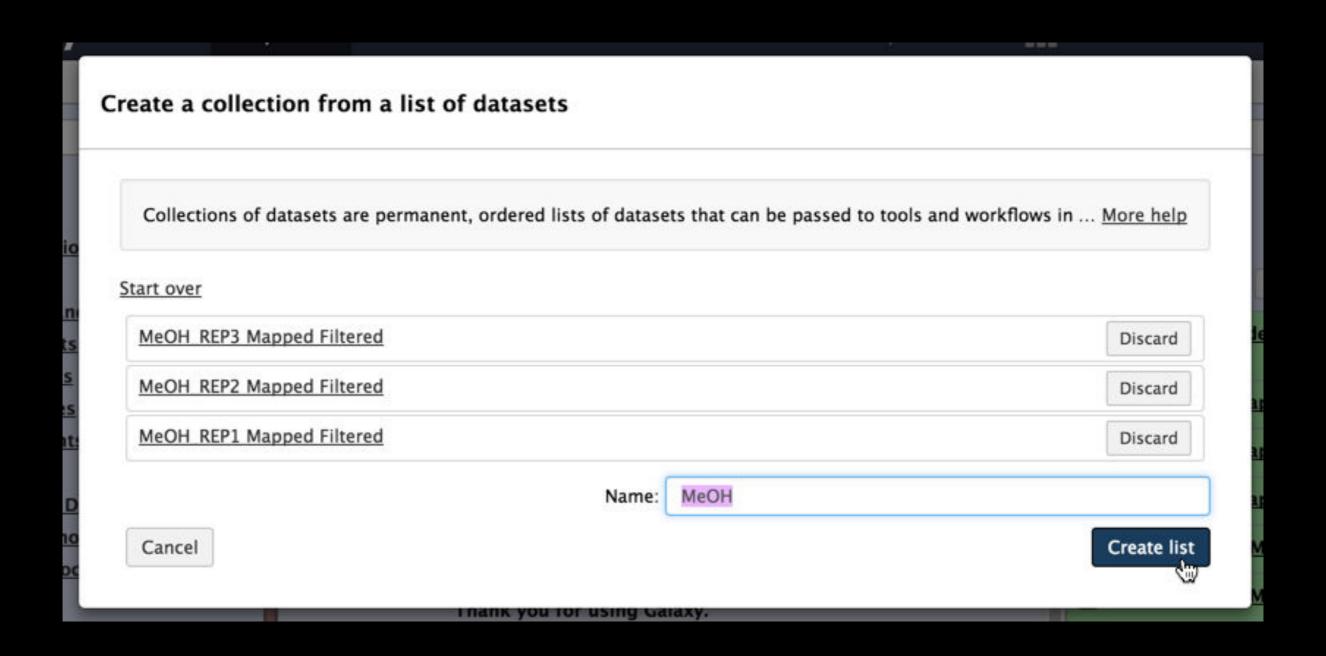

### Dataset collections

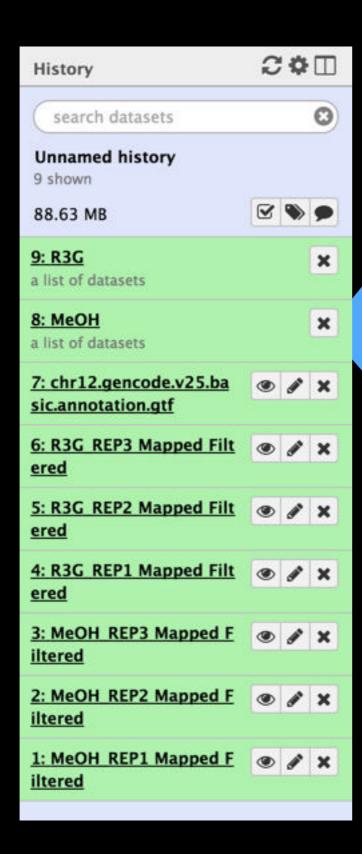

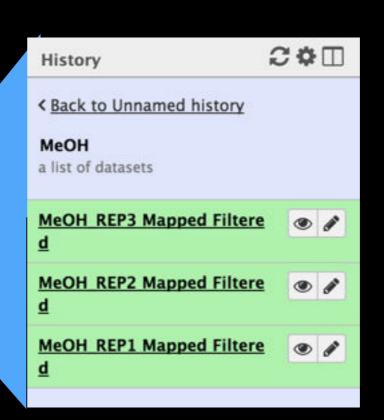

### How to better understand bioinformatics & Galaxy

- Experiment. (You are already used to the idea and)
   Galaxy makes it easy
- Read tool documentation and tool and method review papers
- Get Help!
  - http://biostars.org/
  - http://seqanswers.com/
  - https://biostar.usegalaxy.org/
  - http://galaxyproject.org/search

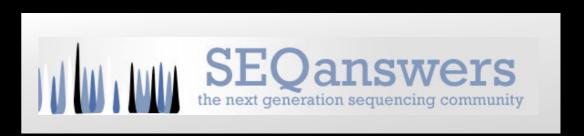

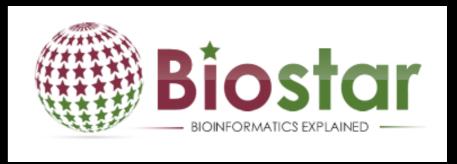

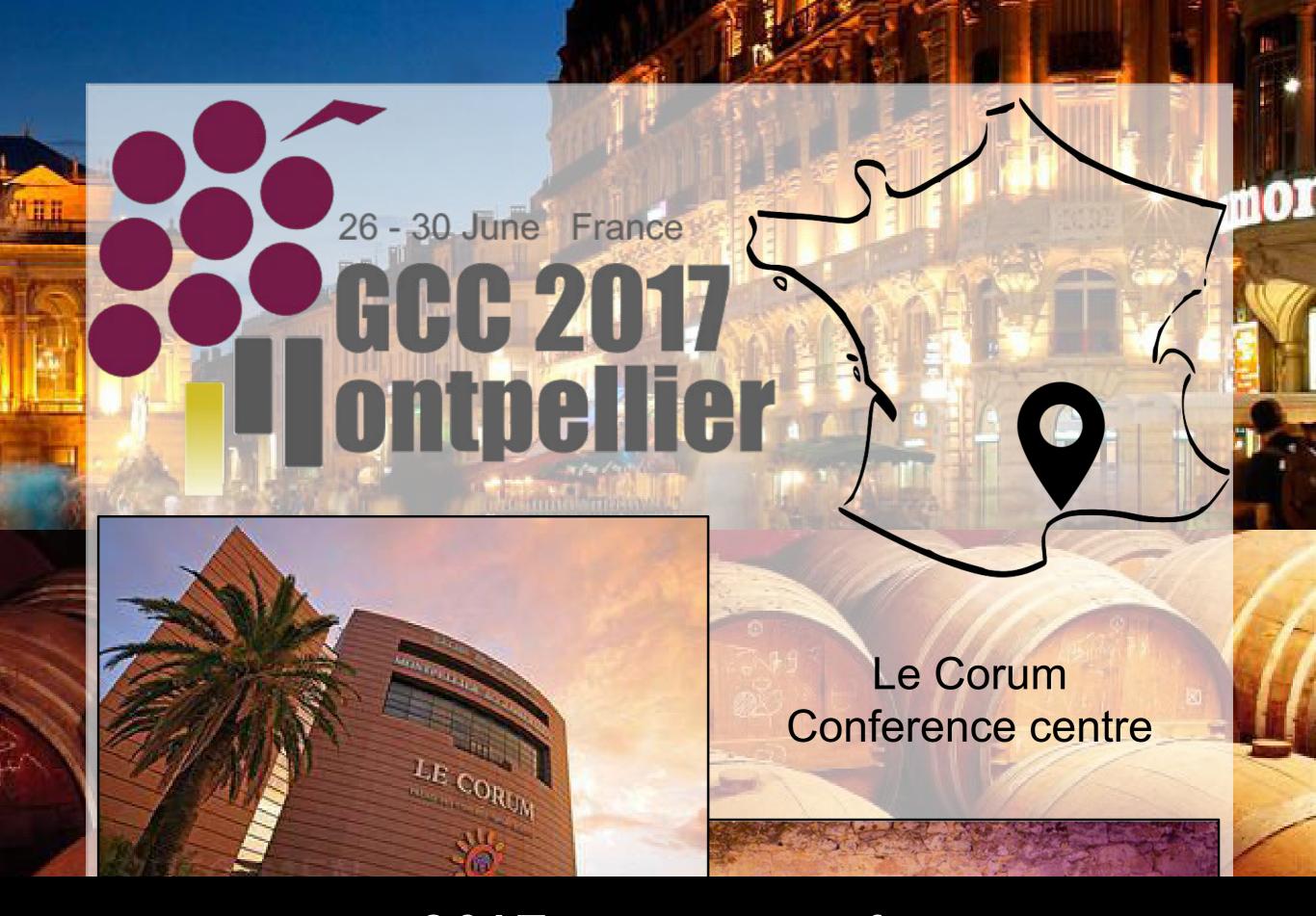

gcc2017.sciencesconf.org

### **Galaxy Community Resources: Galaxy Biostar**

Tens of thousands of users leads to a lot of questions.

Absolutely have to encourage community support.

Project traditionally used mailing list

Moved the user support list to Galaxy Biostar, an online forum, that uses the Biostar platform

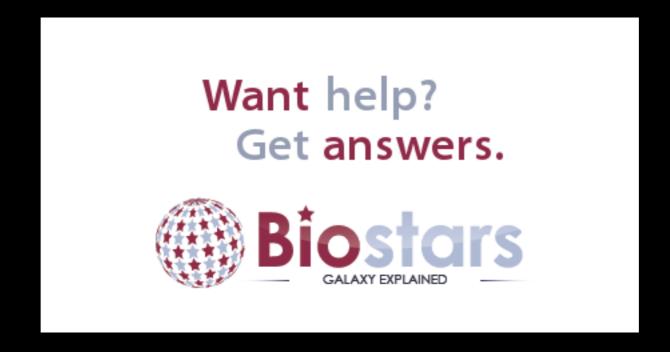

https://biostar.usegalaxy.org/

### **Scaling Training**

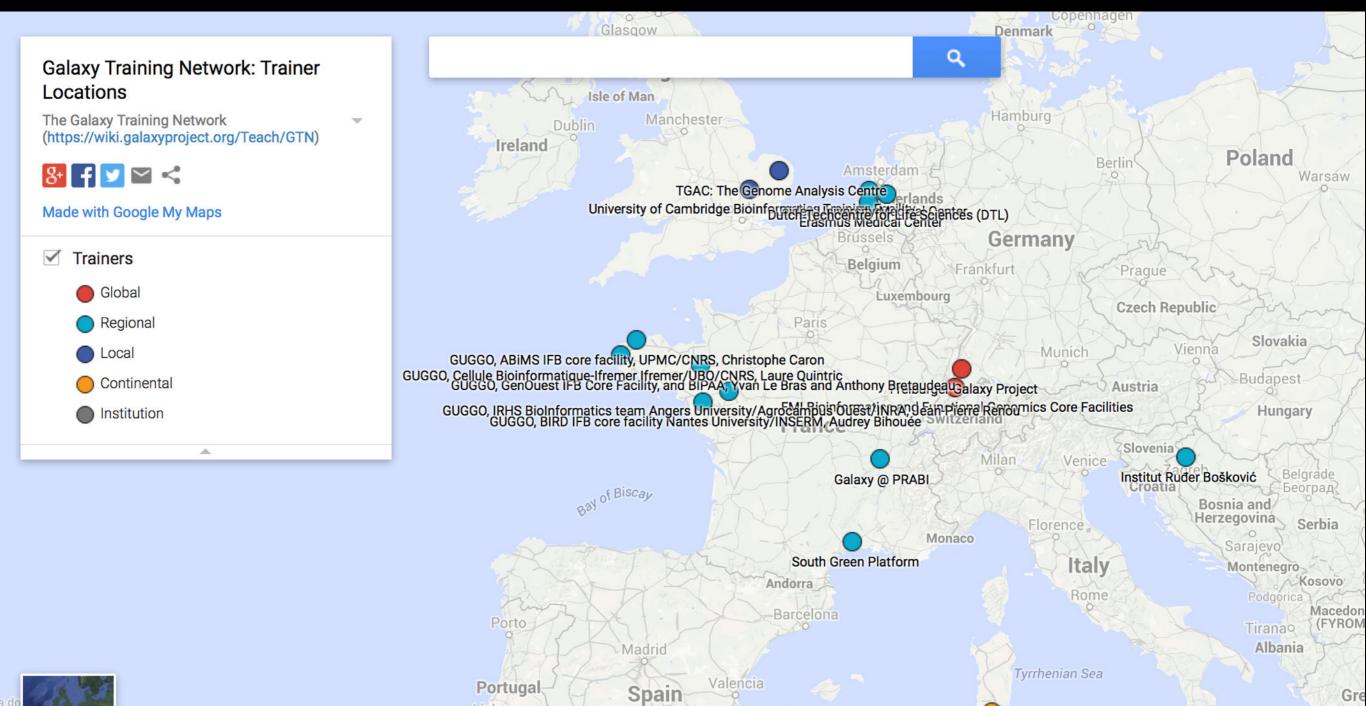

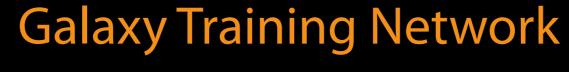

Granada Google

Algiers

CRS4 - Centre for Advanced Studies, Research and Development in Sardinia

Lisbon

Seville

Gre

bit.ly/gxygtn

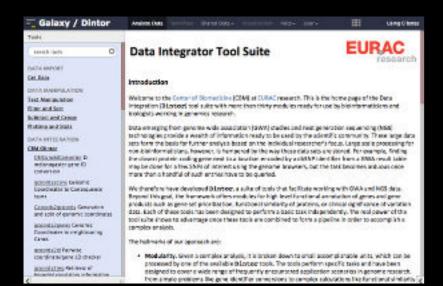

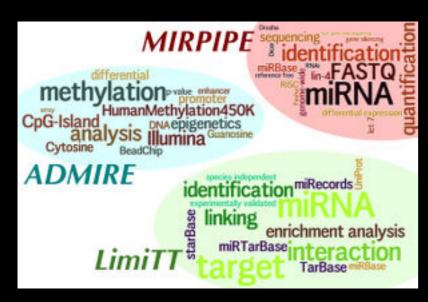

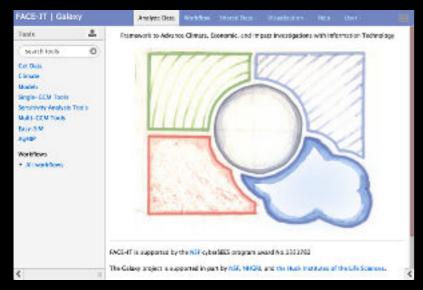

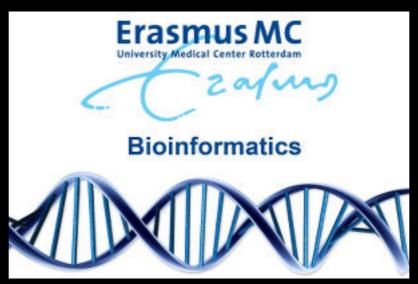

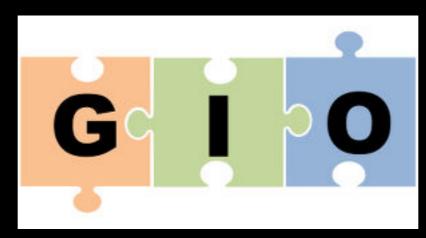

Proteomics
Metabolomics
Natural Language
Image Analysis
Climate Change
Social Science
Cosmology

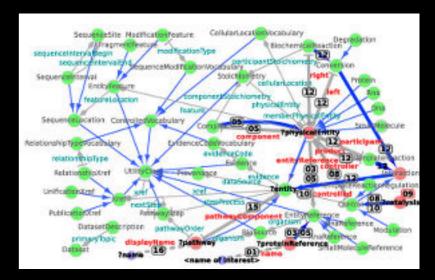

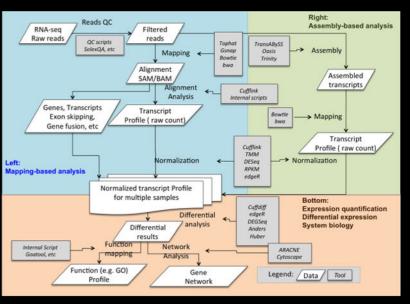

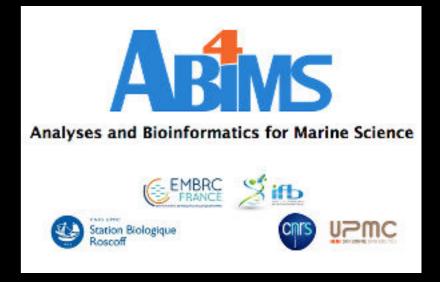

# Galaxy Community Resources: Mailing Lists http://wiki.galaxyproject.org/MailingLists

### Galaxy-Dev

Questions about developing for and deploying Galaxy High volume (2336 posts in 2015, 1000+ members)

### Galaxy-Announce

Project announcements, low volume, moderated Low volume ( 36 posts in 2015, 6500+ members)

Also Galaxy-UK, -France, -Proteomics, -Training, ...

### Unified Search: http://galaxyproject.org/search

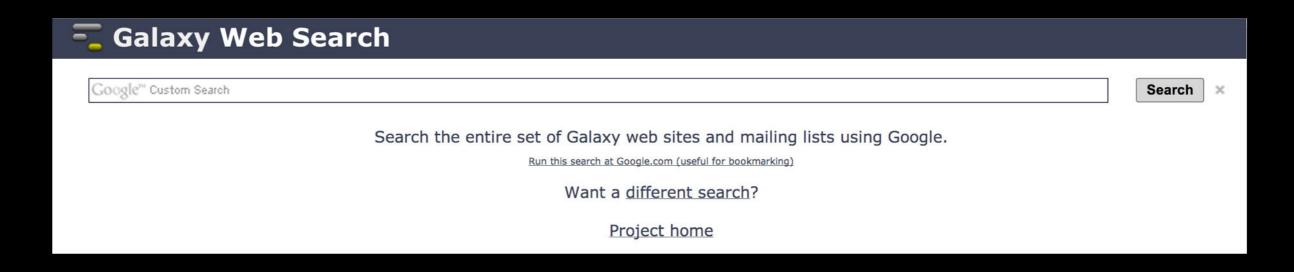

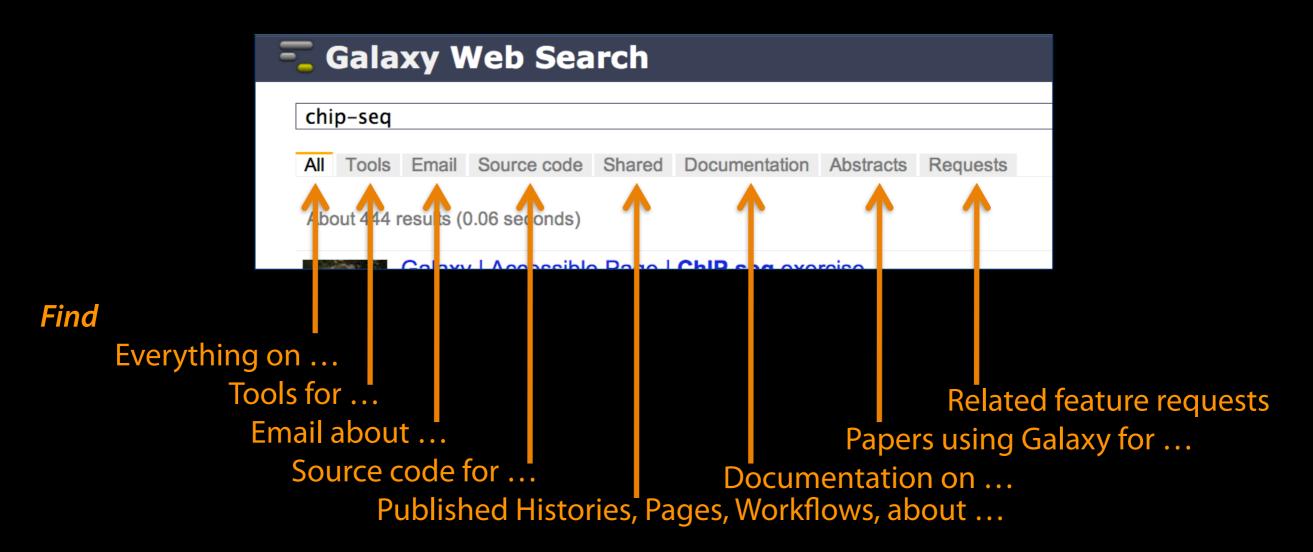

### http://wiki.galaxyproject.org

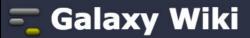

DaveClements Settings Logout |

Search:

Titles

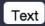

FrontPage Edit History Actions

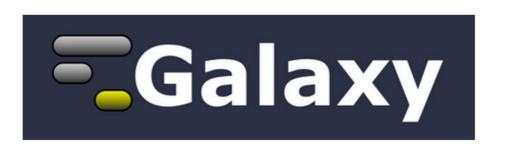

**Galaxy** is an open, web-based platform for *accessible*, *reproducible*, and *transparent* computational biomedical research.

- Accessible: Users without programming experience can easily specify parameters and run tools and workflows.
- Reproducible: Galaxy captures information so that any user can repeat and understand a complete computational analysis.
- Transparent: Users share and publish analyses via the web and create Pages, interactive, web-based documents that describe a complete analysis.

This is the Galaxy Community Wiki. It describes all things Galaxy.

#### Use Galaxy

Galaxy's public web server usegalaxy.org makes analysis tools, genomic data, tutorial demonstrations, persistent workspaces, and publication services available to any scientist. Extensive user documentation applicable to any public or local Galaxy instance is available.

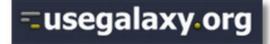

#### Community & Project

Galaxy has a large and active user community and many ways to get involved.

Community

#### Deploy Galaxy

Galaxy is a free and open source project available to all. Local Galaxy servers can be set up by downloading the Galaxy application.

- Admin
- Cloud

### **=**getgalaxy₊org

#### Contribute

 Users: Share your histories, workflows, visualizations, data libraries, and Galaxy Pages, enabling others to use and learn from them.

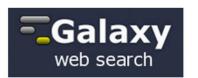

#### Use Galaxy

Servers • Learn Main • Choices Share • Search

#### Communicate

Support • Biostar Events • Mailing Lists News **■** • Twitter

#### Deploy Galaxy

Get Galaxy • Cloud Admin • Tool Config Tool Shed • Search

#### Contribute

Develop • Tools **Issues & Requests** Logs • Deployments Teach

#### Galaxy Project

Home • About • Cite Community Big Picture

### **Events**

### News

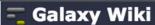

DaveClements Settings Logout | Search:

Events

#### Galaxy Event Horizon

Events with Galaxy-related content are listed here.

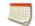

Also see the Galaxy Events Google Calendar for a listing of events and deadlines that are Galaxy Community. This is also available as an RSS feed

If you know of any event that should be added to this page and/or to the Galaxy Event Calendar, send it to outreach@glaxyproject.org.

For events prior to this year, see the Events Archive.

#### **Upcoming Events**

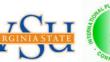

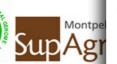

| Date              | Topic/Event                                                                     | Venue/Location                                                                                |  |  |  |
|-------------------|---------------------------------------------------------------------------------|-----------------------------------------------------------------------------------------------|--|--|--|
| December<br>12    | Introduction to Galaxy Workshop                                                 | Virginia State University, Petersburg, Virgin                                                 |  |  |  |
| December<br>16-19 | RNA-Seq and ChIP-Seq Analysis with<br>Galaxy                                    | UC Davis, California, United States                                                           |  |  |  |
| 2015              |                                                                                 |                                                                                               |  |  |  |
| January<br>10-14  | Galaxy for SNP and Variant Data<br>Analysis                                     | Plant and Animal Genome XXIII (PAG2014)<br>States                                             |  |  |  |
| January<br>19-20  | NGS pipelines with Galaxy                                                       | e-Infrastructures for Massively Parallel Sequ<br>Sweden                                       |  |  |  |
| February<br>9-13  | Analyse bioinformatique de séquences<br>sous Galaxy                             | Montpellier, France                                                                           |  |  |  |
|                   | Accessible and Reproducible Large-<br>Scale Analysis with Galaxy                | Genome and Transcriptome Analysis, pa<br>Conference, San Francisco, Cali                      |  |  |  |
| February<br>16-18 | Large-Scale NGS data Analysis on<br>Amazon Web Services Using Globus<br>Genomic | Genomics & Sequencing Data Integration,<br>of Molecular Medicine Tri-Conference, Sa<br>States |  |  |  |
|                   | iPenort: An Integrative "omics"                                                 |                                                                                               |  |  |  |

#### News Items

#### Opening at McMaster University

The McArthur Lab in the McMaster University Department of Biochemistry & Biomedical Sciences is seeking a Systems Administrator / Information Technologist to help establish a new bioinformatics laboratory at McMaster, plus develop the next generation of the Comprehensive Antibiotic Resistance Database (CARD).

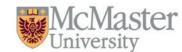

From the job announcement on EvolDir:

The candidate will configure BLADE and other hardware for general bioinformatics analysis, development of a GIT version control system, construction of an in house Galaxy server (usegalaxy.org), and development of a new interface, stand-alone tools, APIs, and algorithms for the CARD (based on Chado).

See the full announcement for details.

Posted to the Galaxy News on 2014-12-05

#### December 2014 Galaxy Newsletter

As always there's a lot going on in the Galaxy this month. "Like what?" you say. Well, read the dang December Galaxy Newsletter we say! Highlights include:

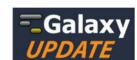

- · Galaxy Day! In Paris! This Wednesday!
- · Near Richmond, Virginia? There's a Galaxy Workshop at Virginia State U on December 12.
- GCC2015 needs sponsors!
- · Other upcoming events on two continents
- 96 new papers, including 6 highlighted papers, referencing, using, extending, and implementing Galaxy.
- Job openings at 7+ organizations
- · A new mailing list: Galaxy-Training
- · 15 new ToolShed repositories from 10 contributors
- · And, 10 other juicy (well maybe not juicy, but certainly not crunchy) bits of news

Dave Clements and the crisp Galaxy Team

Posted to the Galaxy News on 2014-12-01

#### Bioinformaticians, Freiburg

Max Planck Institute of Immunobiology and Epigenetics in Freiburg, Germany has an opening for a Bioinformatician for an initial period of two years. The successful candidate will work at the interface between an in-house deepsequencing facility (HiSeq-2500) and the various research groups at the institute. Main responsibilities include

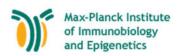

### **Galaxy Resources & Community: Videos**

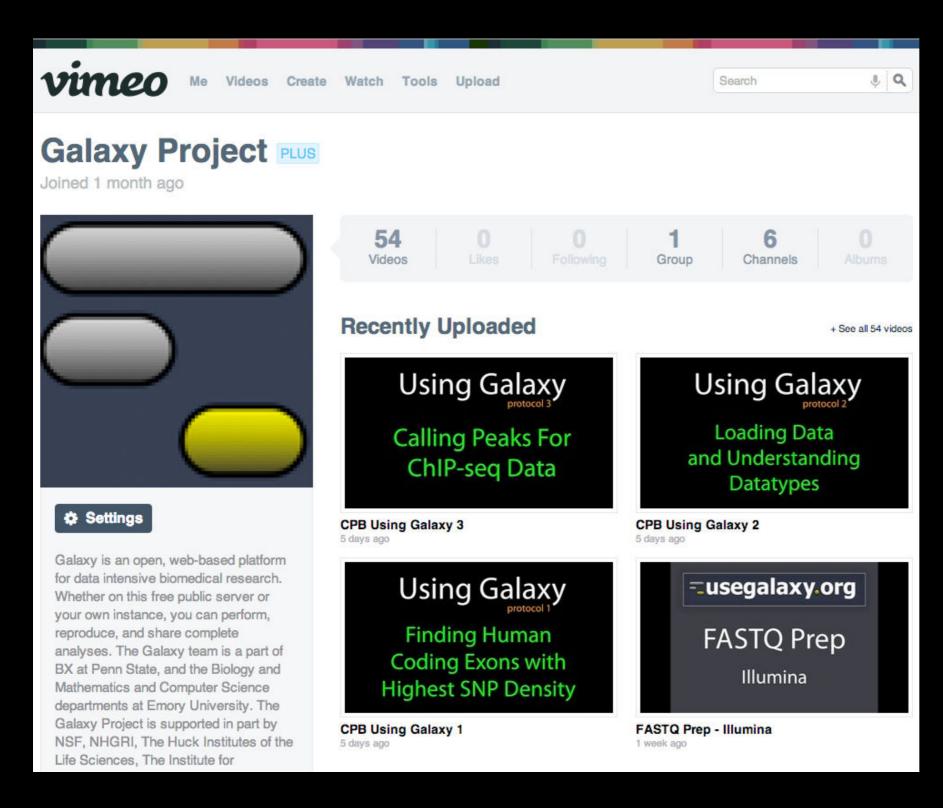

"How to"
screencasts on
using and
deploying
Galaxy

Talks from previous meetings.

http://vimeo.com/galaxyproject

### Galaxy Resources & Community: CiteULike Group

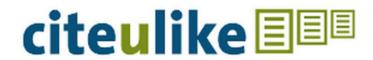

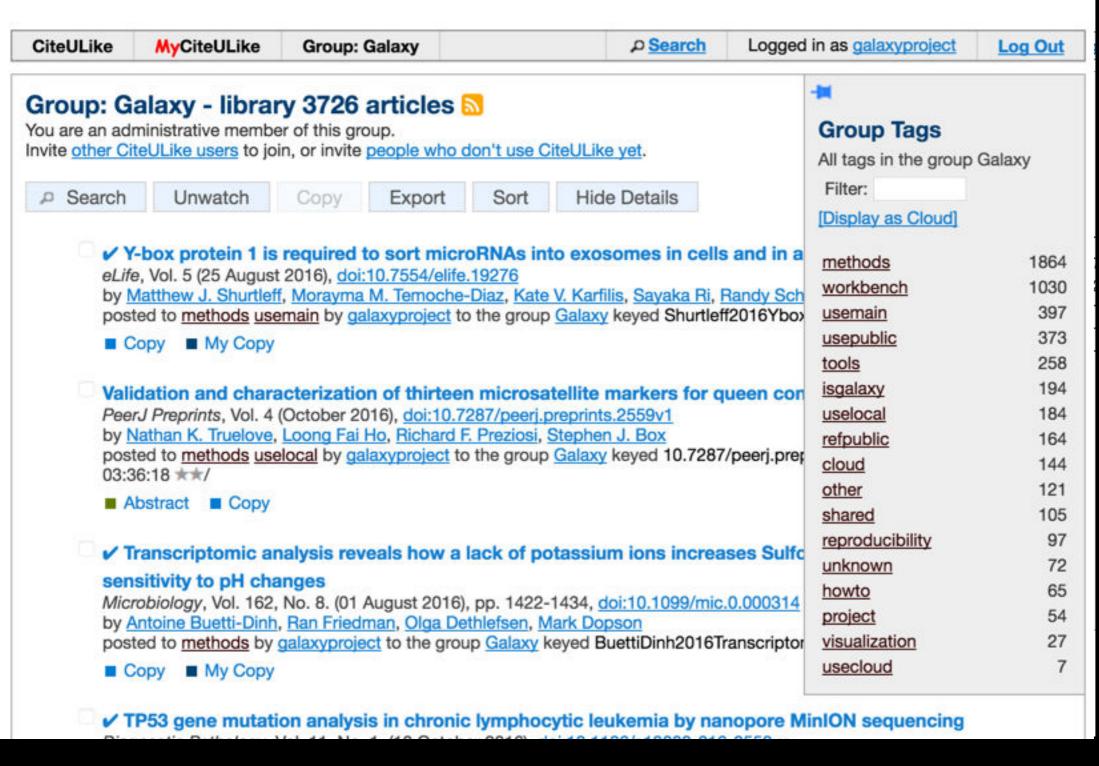

Now almost 4000 papers

### The Galaxy Team

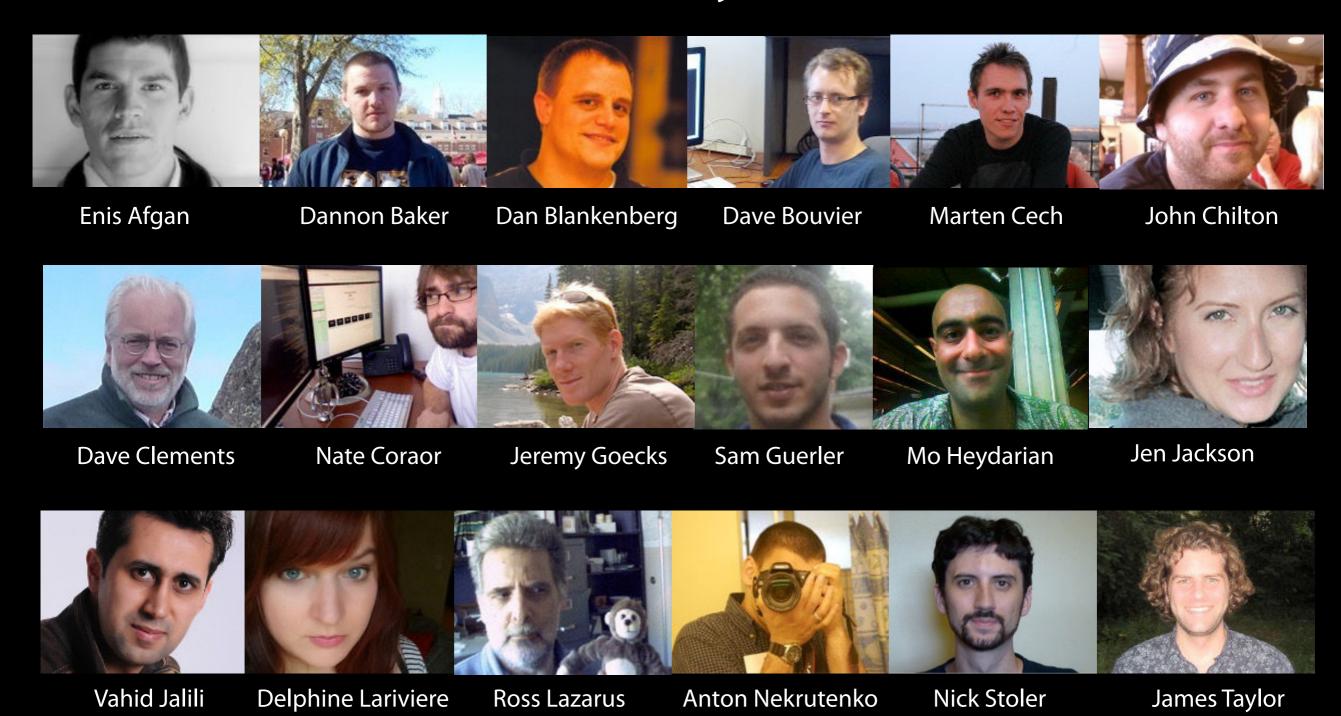

http://wiki.galaxyproject.org/GalaxyTeam

# Acknowledgements

You Karen Eilbeck

Department of Biomedical Informatics
University of Utah

NIH
XSEDE & Jetstream
Johns Hopkins University
Penn State University

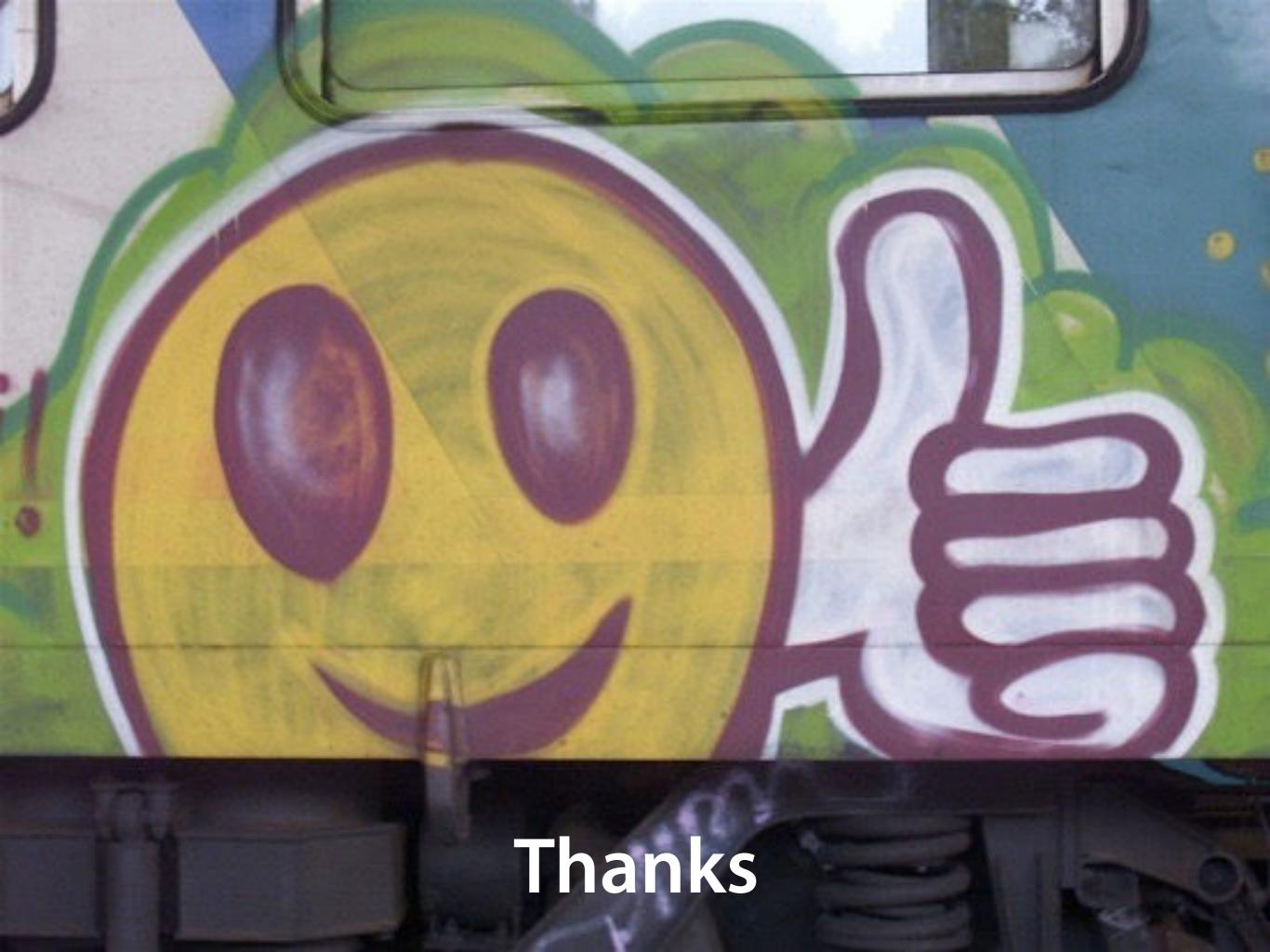

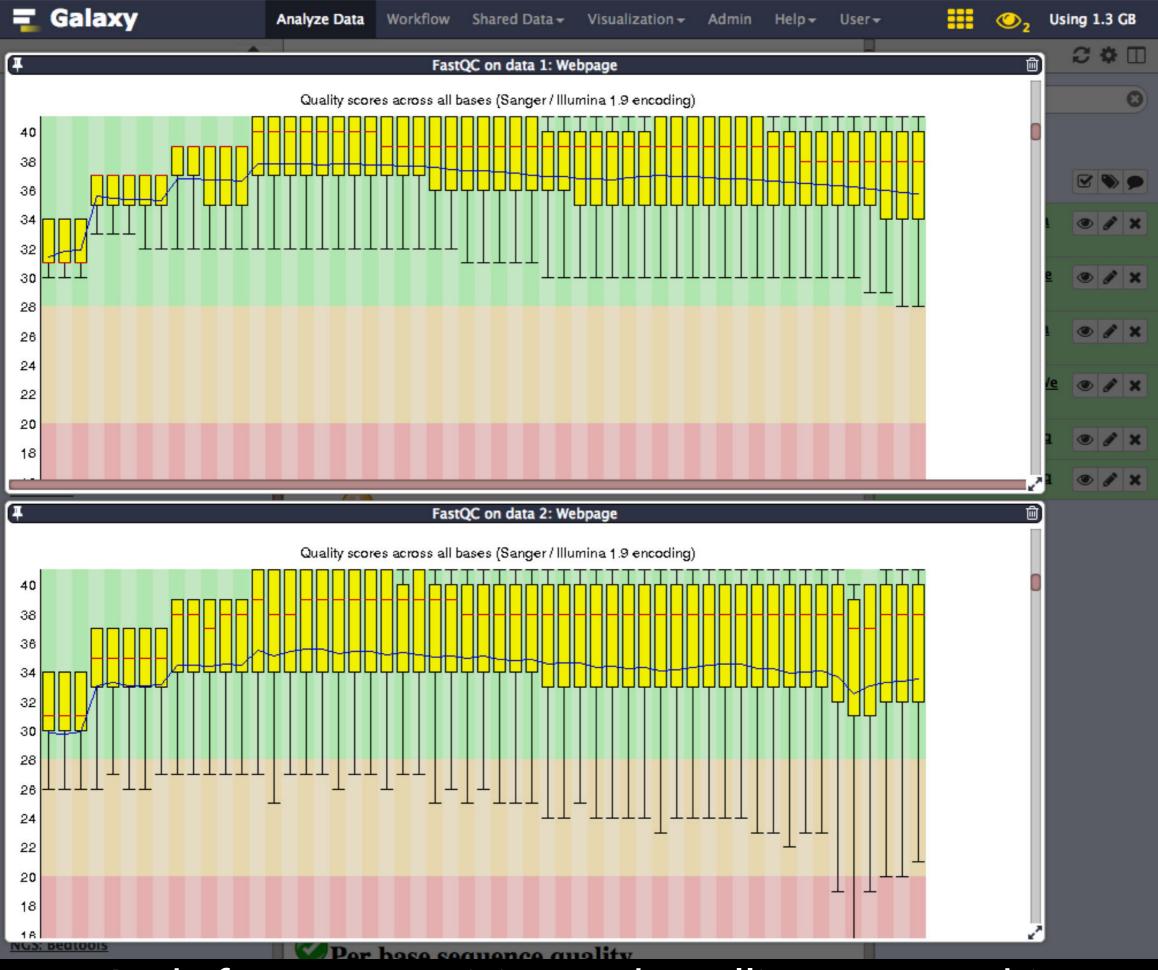

And after some resizing and scrolling you see this

### Your Friend: The Multiple datasets button

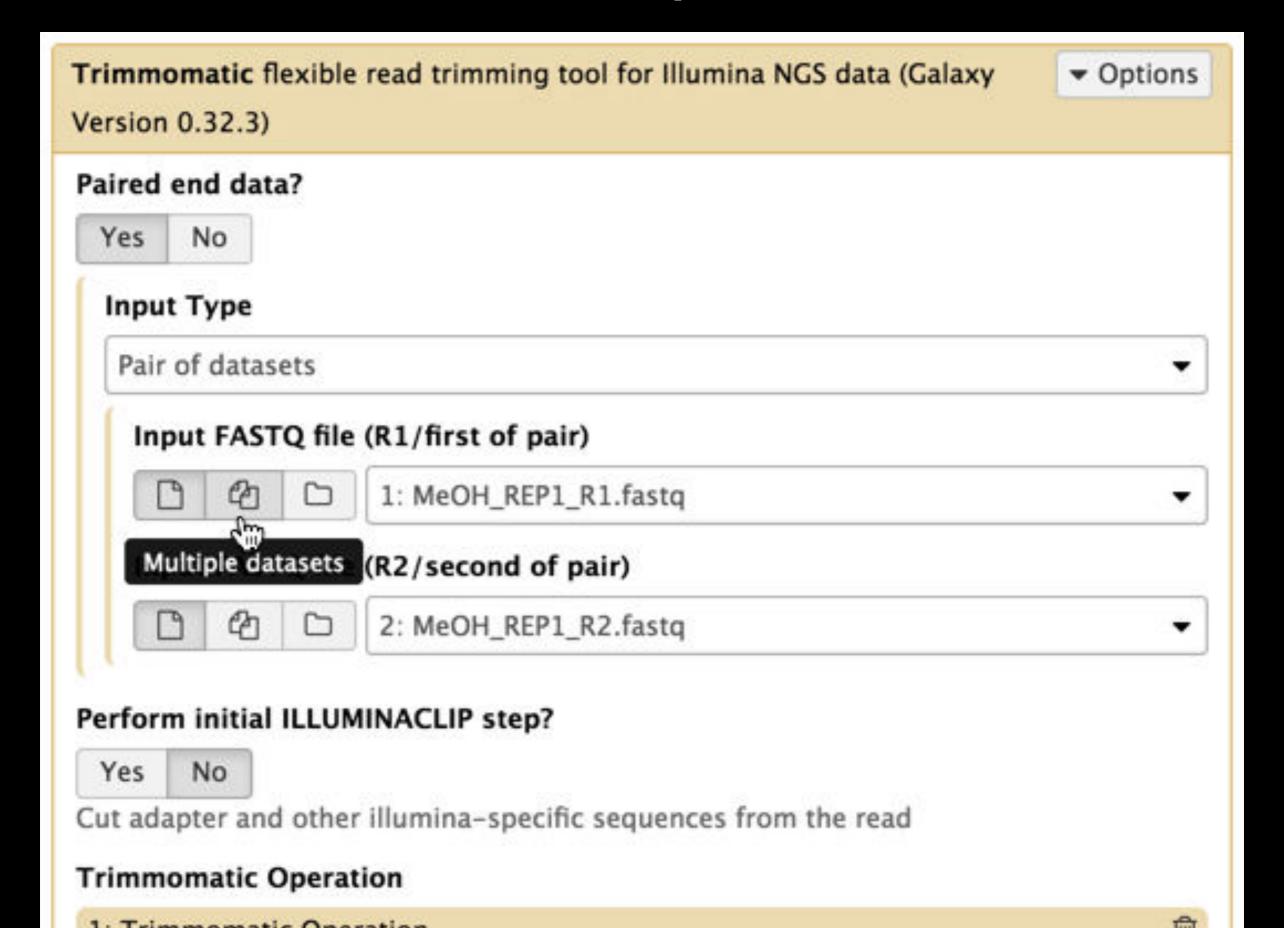

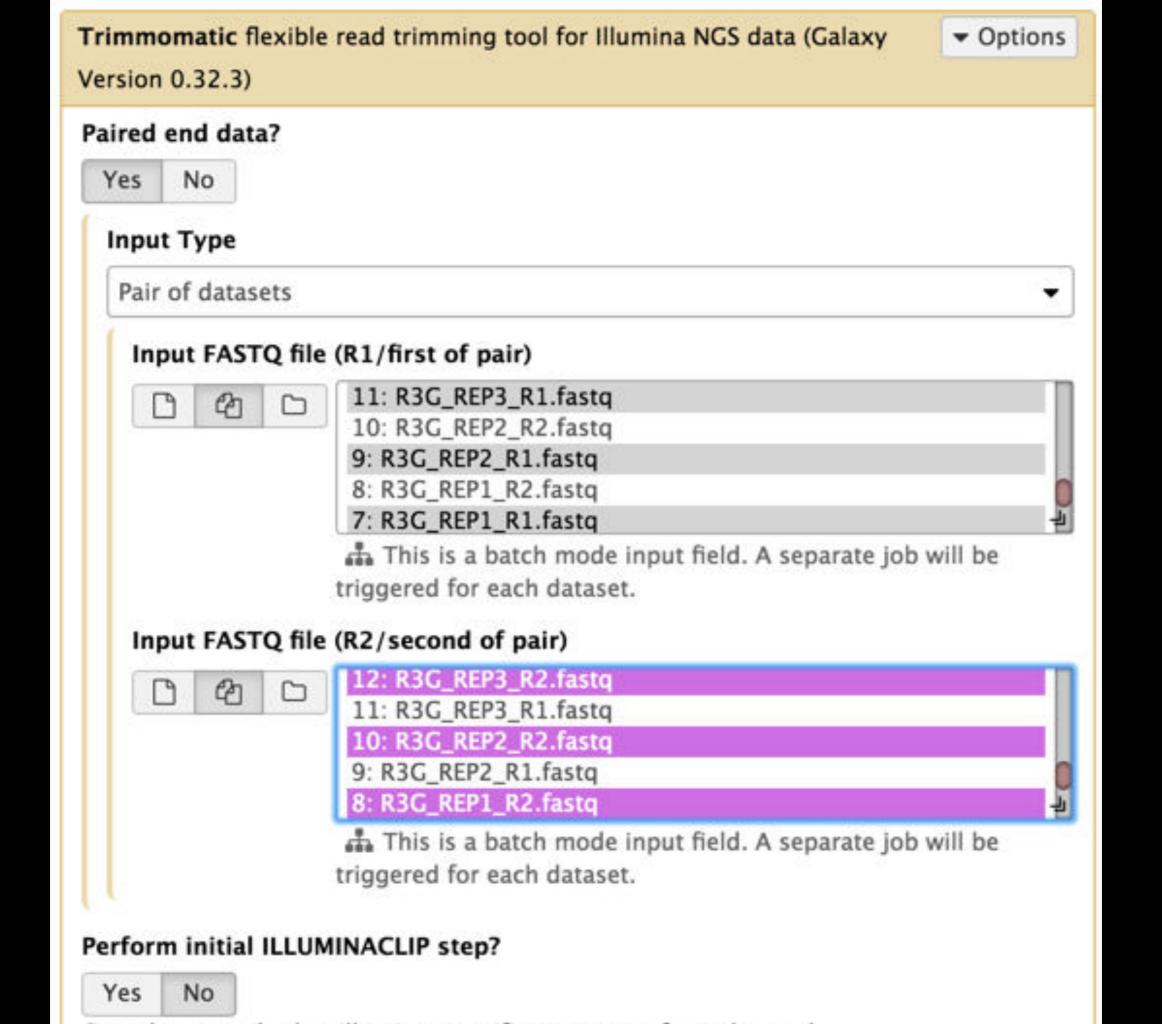